# **DataStation** Quick Start Guide

#### **Introduction**

Thank you for choosing Decagon Devices' DataStation. The DataStation is a radio base-station that allows you to collect and store data from multiple Em50R radio loggers, using a serial cable and DataTrac software.

## **What You Need**

Before using your DataStation, make sure the following items are present. If an item is missing or damaged, contact Decagon or your local sales representative.

- DataStation module
- RS232 serial cable
- AC power adapter
- Antenna
- DataTrac software USB(purchased separately)

## **Installing DataTrac Software**

DataTrac installs from the CD found in the front cover of the User's Manual. To install the software:

- 1. Place the USB key in your computer's USB drive.
- 2. When the "Software Installer" appears on the screen, select "Install Data-Trac", and follow the on-screen instructions.

When installation has finished, the DataTrac program icon appears on your desktop. Double-click this icon to launch DataTrac. When you first start the program, you will be on the main screen.

**NOTE: If you have purchased the software, you must enter the information from the Software License Certificate.** Otherwise, the evaluation copy will work for only 30 days, after which you must license the program. To purchase a license for DataTrac, contact Decagon.

# **Setup Tips**

When placing the DataStation for setup:

- 1. Ensure that there is a good line of sight between the DataStation and the Em50Rs. Radio signal strength can be thrown off by obstructions.
- **2. Make sure that the DataStation is always connected to AC power and turned on!** It cannot function properly if it is not.

# **DataStation** Quick Start Guide

## **Introduction**

Thank you for choosing Decagon Devices' DataStation. The DataStation is a radio base-station that allows you to collect and store data from multiple Em50R radio loggers, using a serial cable and DataTrac software.

# **What You Need**

Before using your DataStation, make sure the following items are present. If an item is missing or damaged, contact Decagon or your local sales representative.

- DataStation module
- RS232 serial cable
- AC power adapter
- Antenna
- DataTrac software USB drive(purchased separately)

# **Installing DataTrac Software**

DataTrac installs from the CD found in the front cover of the User's Manual. To install the software:

- 1. Place the USB key in your computer's USB drive.
- 2. When the "Software Installer" appears on the screen, select "Install Data-Trac", and follow the on-screen instructions.

When installation has finished, the DataTrac program icon appears on your desktop. Double-click this icon to launch DataTrac. When you first start the program, you will be on the main screen.

**NOTE: If you have purchased the software, you must enter the information from the Software License Certificate.** Otherwise, the evaluation copy will work for only 30 days, after which you must license the program. To purchase a license for DataTrac, contact Decagon.

# **Setup Tips**

When placing the DataStation for setup:

- 1. Ensure that there is a good line of sight between the DataStation and the Em50Rs. Radio signal strength can be thrown off by obstructions.
- **2. Make sure that the DataStation is always connected to AC power and turned on!** It cannot function properly if it is not.

3. The DataStation is not weatherproof. Take caution to protect it from the elements when installing it in remote locations, such as placing it in a waterproof enclosure (which can be purchased from Decagon).

#### **Setting up the DataStation**

To set up the DataStation:

- 1. Connect the included antenna and AC power adapter to the DataStation.
- 2. Use the RS232 serial cable to connect the DataStation to your computer.
- 3. Launch DataTrac. Choose the appropriate COM port from the "Connect Via:" drop-down list and click the "Connect" icon next to it.
- 4. The DataStation will appear under "Data Source" in the Device Tree, on the left of the screen. If this is a new DataStation, you will need to configure its radio options. Click the "Configure" icon.
- 5. This brings up the "Device Setup" control panel. At the bottom of the screen is the "Radio" section. Go here and set the radio mode to **Transmit Only.** Then, set the radio channel and sub-channel that the DataStation will be broadcasting on, by selecting a value for each from the drop-down lists.
- 6. Click "Apply" to apply the new settings and begin using your DataStation. The next time you access your DataStation, you will see information about it; it's serial number, firmware version, and the last time it was connected.

**When setting up the DataStation for the first time, it is a good idea to erase the memory first;** this ensures a clean data set before beginning measurements. To do this, go to Actions > Device Tools > Erase.

## **Downloading Data**

To use a DataStation to collect data, do the following:

- 1. Connect the DataStation to the computer's COM port.
- 2. Open DataTrac and select the appropriate COM port from the "Connect Via:" drop-down list, and click the "Connect" icon.

Go to Actions > Download, then select either "All Data" or "New Data" You can also click on the "Download" icon to get only new data collected since your last download. The DataStation will apply the new data to each of the Em50R's in your Device Directory.

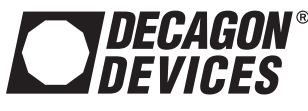

```
©2015 Decagon Devices, Inc
10533 | 19-01-15
```
#### **Decagon Devices Inc.**

2365 NE Hopkins Court Pullman WA 99163 USA Phone: 509-322-2756 E-mail: support@decagon.com Web: www.decagon.com

3. The DataStation is not weatherproof. Take caution to protect it from the elements when installing it in remote locations, such as placing it in a **and**  waterproof enclosure (which can be purchased from Decagon).

# **Setting up the DataStation**

To set up the DataStation:

- 1. Connect the included antenna and AC power adapter to the DataStation.
- 2. Use the RS232 serial cable to connect the DataStation to your computer.
- 3. Launch DataTrac. Choose the appropriate COM port from the "Connect Via:" drop-down list and click the "Connect" icon next to it.
- 4. The DataStation will appear under "Data Source" in the Device Tree, on the left of the screen. If this is a new DataStation, you will need to configure its radio options. Click the "Configure" icon.
- 5. This brings up the "Device Setup" control panel. At the bottom of the screen is the "Radio" section. Go here and set the radio mode to **Transmit Only.** Then, set the radio channel and sub-channel that the DataStation will be broadcasting on, by selecting a value for each from the drop-down lists.
- 6. Click "Apply" to apply the new settings and begin using your DataStation. The next time you access your DataStation, you will see information about it; it's serial number, firmware version, and the last time it was connected.

**When setting up the DataStation for the first time, it is a good idea to erase the memory first;** this ensures a clean data set before beginning measurements. To do this, go to Actions > Device Tools > Erase.

## **Downloading Data**

To use a DataStation to collect data, do the following:

- 1. Connect the DataStation to the computer's COM port.
- 2. Open DataTrac and select the appropriate COM port from the "Connect Via:" drop-down list, and click the "Connect" icon.

Go to Actions > Download, then select either "All Data" or "New Data" You can also click on the "Download" icon to get only new data collected since your last download. The DataStation will apply the new data to each of the Em50R's in your Device Directory.

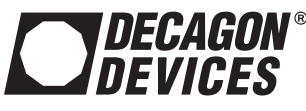

*©2015 Decagon Devices, Inc 10533 | 19-01-15*

**Decagon Devices Inc.**

2365 NE Hopkins Court Pullman WA 99163 USA Phone: 509-322-2756 E-mail: support@decagon.com Web: www.decagon.com